# ءالكولا عيمجل تاراهملا طيطخت نم ققحتلا يف Cisco Unified Contact Center Express  $\overline{a}$

## المحتويات

المقدمة معلومات أساسية التحقق من تعيين المهارات لجميع الوكلاء على UCCX

## المقدمة

يوضح هذا المستند كيفية التحقق من تخطيط المهارات لأكثر من وكيل واحد في كل مرة في Unified Cisco UCCX (Express Center Contact (من خلال واجهة المستخدم الرسومية (GUI (من خلال صفحة الويب .AppAdmin

# معلومات أساسية

لا يوجد تقرير محدد يقوم بإنشاء تعيين المهارات لجميع الوكلاء في صفحة واحدة. ويستغرق هذا وقتا طويلا للتحقق من ذلك على أساس كل عميل.

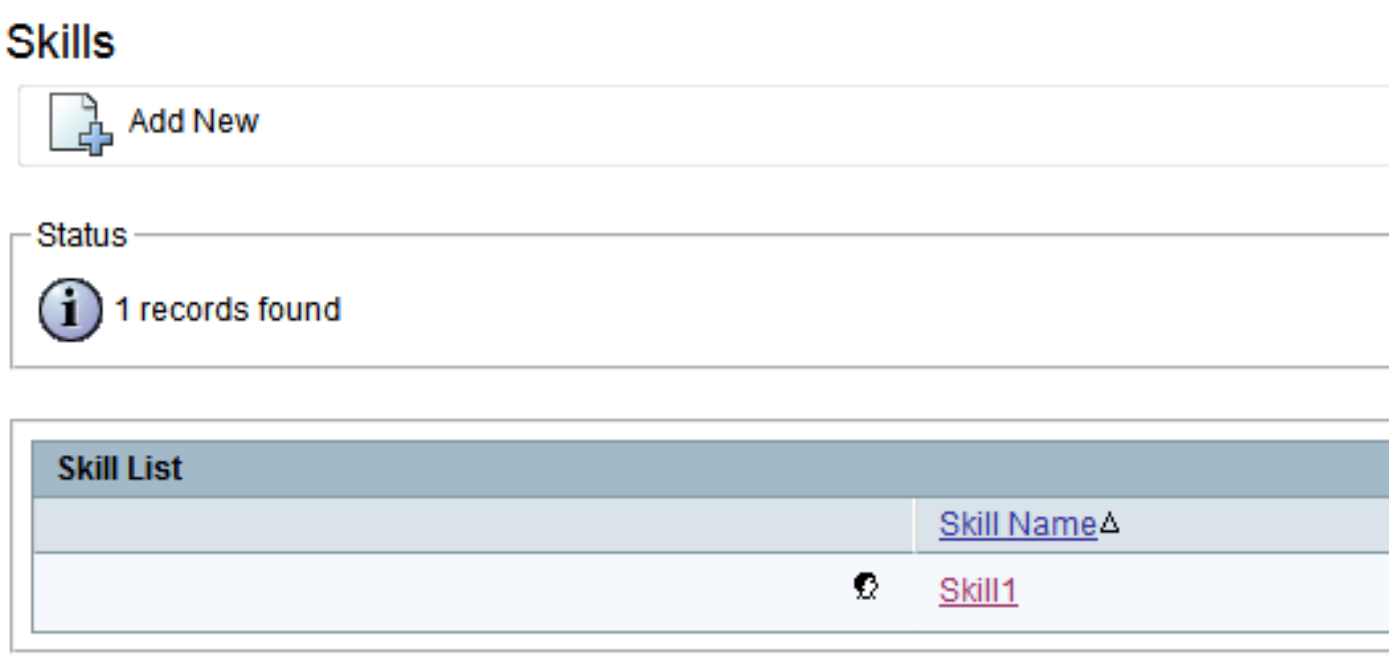

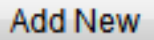

### **Resource Configuration**

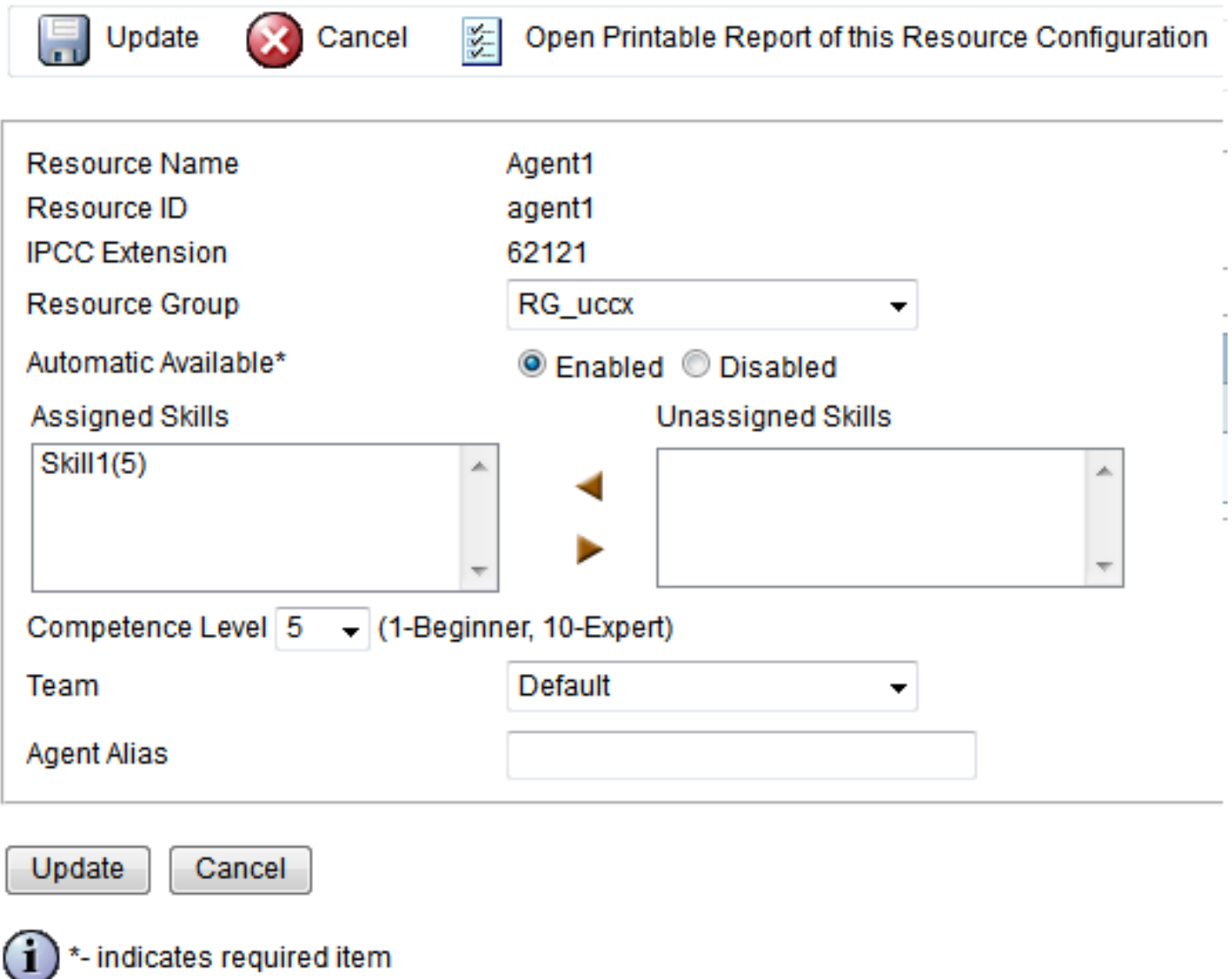

# التحقق من تعيين المهارات لجميع الوكلاء على UCCX

للتحقق من تعيين المهارة لجميع الوكلاء، أدخل هذا الاستعلام:

UCCX sql db\_cra select s.skillname، rsm.competencelevel، r.resourceLoginID، بتشغيل قم Skill s- من r.extension، r.resourceFirstName، r.ResourceLastName، t.teamName s.skillid = rsm.skillid internal join resource r.resourceskilmapid على joinResourceSendMapping rsm 't' ترتيب = r.active و' s.active = t حيث r.asnedteamid = t.teamid على الربط فريق = r.resourceskilmapid s.name، encaccesselelecececel، encation، inecececelececececourel، ination، ination، حسب inecourececelececelecel، inecourcel، inecourecourcel، inecourcel، معرفinecourecourecourecourecelecelecelecel، inecer، inecer، inecepeper، in

يستخدم هذا الاستعلام روابط SQL من جدول المهارات وجدول الموارد واسم الفريق وتخطيط الموارد لإنشاء التقرير. قم بتشغيل هذا الاستعلام عبر واجهة سطر الأوامر (CLI (باستخدام SSH كما يوضح إخراج المثال التالي:

#### **inner join resourceskillmapping rsm on s.skillid = rsm.skillid inner join resource r on rsm.resourceskillmapid = r.resourceskillmapid join team t on 'r.assignedteamid = t.teamid where s.active = 't' and r.active = 't order by s.skillname, competencelevel, resourceloginid**

 SKILLNAME COMPETENCELEVEL RESOURCELOGINID EXTENSION RESOURCEFIRSTNAME RESOURCELASTNAME TEAMNAME

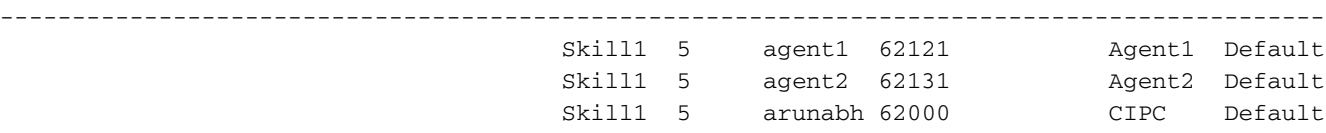

ملاحظة: يساعد هذا في التحقق من تعيين العامل إلى تعيينات المهارات. يمكنك إستخدامه لإزالة تعيين مهارة غير صحيح إلى "عميل" عند مواجهة مشاكل في التوجيه المستند إلى مهارة. ةمجرتلا هذه لوح

ةي الآلال تاين تان تان تان ان الماساب دنت الأمانية عام الثانية التالية تم ملابات أولان أعيمته من معت $\cup$  معدد عامل من من ميدة تاريما $\cup$ والم ميدين في عيمرية أن على مي امك ققيقا الأفال المعان المعالم في الأقال في الأفاق التي توكير المالم الما Cisco يلخت .فرتحم مجرتم اهمدقي يتلا ةيفارتحالا ةمجرتلا عم لاحلا وه ىل| اًمئاد عوجرلاب يصوُتو تامجرتلl مذه ققد نع امتيلوئسم Systems ارامستناه انالانهاني إنهاني للسابلة طربة متوقيا.